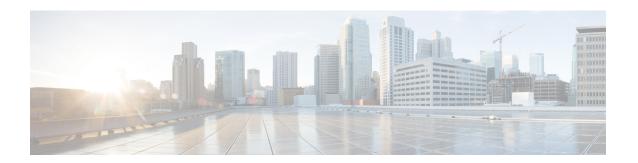

# **QoS Packet-Matching Statistics Configuration**

The QoS Packet-Matching Statistics feature comprises the following subfeatures:

- The QoS Packet-Matching Statistics: Per Filter feature allows users to count and display the number of packets and bytes matching individual filters (match statements) within a QoS class-map.
- The QoS Packet-Matching Statistics: Per ACE feature allows users to count and display the number of packets and bytes matching the individual access control entries (ACEs) in the filter.
- Finding Feature Information, page 1
- Prerequisites for QoS Packet-Matching Statistics Feature, page 1
- Restrictions for QoS Packet-Matching Statistics Feature, page 2
- Information About QoS Packet-Matching Statistics, page 2
- How to Configure QoS Packet-Matching Statistics, page 5
- Additional References, page 13
- Feature Information for QoS Packet-Matching Statistics, page 14

## **Finding Feature Information**

Your software release may not support all the features documented in this module. For the latest caveats and feature information, see Bug Search Tool and the release notes for your platform and software release. To find information about the features documented in this module, and to see a list of the releases in which each feature is supported, see the feature information table.

Use Cisco Feature Navigator to find information about platform support and Cisco software image support. To access Cisco Feature Navigator, go to <a href="https://www.cisco.com/go/cfn">www.cisco.com/go/cfn</a>. An account on Cisco.com is not required.

## Prerequisites for QoS Packet-Matching Statistics Feature

You cannot enable or disable the QoS Packet-Matching Statistics: Per Filter feature if a policy-map is associated with any interface on the system.

The QoS Packet-Matching Statistics: Per ACE feature is dependent on the QoS Packet Matching Statistics feature. Therefore, the following prerequisites apply:

- If the QoS Packet-Matching Statistics: Per Filter is not enabled and a user tries to enable the QoS Packet-Matching Statistics: Per ACE feature, the command to enable this feature will be rejected by the CLI. An informational message will be displayed to let the user know why the command was rejected.
- If the QoS Packet-Matching Statistics: Per ACE feature is enabled and a user tries to disable this feature, the command to disable this feature will be rejected by the CLI. An informational message will be displayed to let the user know why the command was rejected.

# **Restrictions for QoS Packet-Matching Statistics Feature**

Enabling the Qos: Packet Matching Statistics feature may increase CPU utilization on a scaled configuration. Before enabling the Qos: Packet Matching Statistics feature, weigh the benefits of the statistics information against the increased CPU utilization for your system.

This section provides information about the restrictions pertaining to the QoS Packet-Matching Statistics: Per Filter feature and the QoS Packet-Matching Statistics: Per ACE feature.

The followings are the restrictions for the QoS Packet Matching Statistics feature:

- Enabling the QoS Packet-Matching Statistics: Per Filter feature may increase CPU utilization on a scaled configuration. Before enabling the QoS Packet-Matching Statistics: Per Filter feature, weigh the benefits of the statistics information against the increase in CPU utilization for your system.
- QoS Packet-Matching Statistics: Per Filter is not supported for the match-all class-maps. However, QoS Packet-Matching Statistics: Per ACE is supported for the match-all class-maps.

The following table provides information about the QoS Packet-Matching Statistics: Per ACE scaling limitations:

Table 1: QoS Packet-Matching Statistics: Per ACE Scaling Limitations

| Platform                                    | ACEs (IPv4 or IPv6) |
|---------------------------------------------|---------------------|
| ASR1000-ESP5, ASR1001, ASR1002-F, ASR1002-X | 25,000              |
| ASR1000-ESP10                               | 30,000              |
| ASR1000-ESP20/ESP40/ESP100                  | 30,000              |
| ISR4400                                     | 20,000              |
| CSR1000V                                    | 1,000               |

# Information About QoS Packet-Matching Statistics

This section provides an overview of the QoS Packet-Matching Statistics: Per Filter feature and the QoS Packet-Matching Statistics: Per ACE feature.

## **QoS Packet-Matching Statistics: Per Filter Feature Overview**

The QoS Packet-Matching Statistics: Per Filter feature allows you to count and display the number of packets and bytes matching a filter.

To define a filter, use the **class-map** command with the **match-any** keyword, for example:

```
class-map match-any my_class
  match ip precedence 4 <----- User-defined filter
  match qos-group 10 <----- User-defined filter</pre>
```

Using this information, you can perform the following tasks:

- Compare the amount of voice traffic with the amount of data traffic on a segment of your network
- · Adjust bandwidth availability
- Accurately determine billing
- Troubleshoot service problems

The system collects packet matching statistics in 10-second cycles. If there are many interfaces or sessions, the system collects statistics for about 8000 of them during each cycle. In a scaled configuration, several 10-second cycles may be required to gather all the statistics.

## **QoS Packet-Matching Statistics: Per ACE Feature Overview**

The QoS Packet-Matching Statistics: Per ACE feature allows you to track and display the number of packets and bytes matching individual ACEs that are used in QoS policies (access groups used in class maps).

This feature provides hit counters for ACEs used in QoS policies. When this feature is enabled, it will add QoS hit counters for the ACEs used in a QoS policy to the existing security access list counters for that particular ACE. The access list counters can be seen in the following command output:

```
Router# show ip access-lists

Extended IP access list A1
    10 permit ip 32.1.1.0 0.0.0.255 any (129580275 matches)

Extended IP access list A6and7
    10 permit ip 32.1.6.0 0.0.0.255 any (341426749 matches)
    20 permit ip 32.1.7.0 0.0.0.255 any (398245767 matches)

Extended IP access list source
    10 permit ip any host 16.1.1.5 (16147976 matches)
```

The QoS hit counters (for the ACEs used in QoS policies) will be added to the access list counters. We recommend that you pay attention to the following points when you enable this feature:

- Access list counts are not interface specific, as can be seen in the output of the **show ip access-lists** command (there is no mention of interface). They are aggregate counters of all the hits, for all the features that use the ACEs and support the counts, across all interfaces and directions.
- Interface-specific counts are provided in the existing QoS command(show policy-map interface) if the QoS Packet-Matching Statistics: Per Filter feature is enabled. However, the command specified previously

shows only the counts per filter (ACL or access group), not per ACE, as can be seen in the following sample output:

```
Router# show access-lists

Extended IP access list A1
        10 permit ip 32.1.1.0 0.0.0.255 any (2000 matches)

Router# show policy-map interface GigabitEthernet0/0/2

Service-policy input: simple

Class-map: A1-class (match-all)
        1000 packets, 124000 bytes
        5 minute offered rate 4000 bps
        Match: access-group name A1

Class-map: class-default (match-any)
        0 packets, 0 bytes
        5 minute offered rate 261000 bps, drop rate 0 bps
        Match: any
```

- If an ACE is present in a QoS filter (match statement within a class map), but the packet does *not* match the statement, the ACE counter will *not* be incremented for that packet. This can happen if:
  - The ACE is used in a deny statement.
  - Other matching criteria in a match-all class map definition (such as match ip prec 1) prevent the packet from matching the class.
  - Other matching criteria in a match-any class map definition (such as match ip prec 1) match the packet and keep it from matching the ACE match criteria. (This filter precedes the ACE filter and the packet matches both the statements).
- Access list counts are an aggregate (for a particular ACE) of the hit counts for all the features using that
  ACE, and support the per ACE counts. (In Cisco IOS XE3.10, only Security and QoS ACLs support
  per ACE counts, but that may change in future releases). Therefore, it is possible that a single packet
  will hit (and be counted by) multiple features using the same ACE and hence result in multiple counts
  for the same packet (as it traverses each feature). The following is an example of this:

```
ip access-list extended A1
  permit ip 32.1.1.0 0.0.0.255 any
class-map match-all A1-class
  match access-group name A1
interface GigabitEthernet0/0/2
 ip address 32.0.0.1 240.0.0.0
 ip access-group A1 in
duplex auto
 speed auto
media-type rj45
no negotiation auto
 service-policy input simple
Router# show access-lists
Extended IP access list A1
   10 permit ip 32.1.1.0 0.0.0.255 any (2000 matches)
Router# show policy-map interface GigabitEthernet0/0/2
  Service-policy input: simple
```

```
Class-map: A1-class (match-all)
1000 packets, 124000 bytes
5 minute offered rate 4000 bps
Match: access-group name A1

Class-map: class-default (match-any)
0 packets, 0 bytes
5 minute offered rate 261000 bps, drop rate 0 bps
Match: any
```

# **How to Configure QoS Packet-Matching Statistics**

This section provides information about how to configure QoS Packet-Matching Statistics.

## Configuring QoS Packet-Matching Statistics: Per Filter

### **Before You Begin**

• Before enabling the QoS Packet-Matching Statistics: Per Filter feature, ensure that no policy-maps are associated with the interfaces on the system. If they are, the system returns the following message:

```
Either a) A system RELOAD or

b) Remove all service-policies, re-apply the change

to the statistics, re-apply all service-policies
is required before this command will be activated.
```

• Before enabling the QoS Packet-Matching Statistics: Per Filter feature, ensure that you have defined a filter that is using the **class-map** command with the **match-any** keyword.

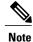

Enabling the QoS Packet-Matching Statistics: Per Filter feature may increase CPU utilization on a scaled configuration. Before enabling the QoS Packet-Matching Statistics: Per Filter feature, weigh the benefits of the statistics information against an increase in CPU utilization for your system.

To configure the QoS Packet-Matching Statistics: Per Filter feature, perform the following procedure:

#### **SUMMARY STEPS**

- 1. enable
- 2. configure terminal
- 3. platform qos match-statistics per-filter
- **4. interface** *interface -name*
- **5. service-policy** {**input** | **output**} *policy-map-name*
- 6. end
- 7. show policy-map interface interface-name
- 8. configure terminal
- 9. interface interface-name
- **10. no service-policy** {**input** | **output**} *policy-map-name*
- **11.** exit
- 12. no platform qos match-statistics per-filter
- **13**. end

### **DETAILED STEPS**

|        | Command or Action                                                   | Purpose                                                                                                    |
|--------|---------------------------------------------------------------------|----------------------------------------------------------------------------------------------------|
| Step 1 | enable                                                              | Enables the privileged EXEC mode.                                                                               |
|        | Example:                                                            | Enter your password, if prompted.                                                                               |
|        | Router> enable                                                      |                                                                                                    |
| Step 2 | configure terminal                                                  | Enters the global configuration mode.                                                                           |
|        | Example:                                                            |                                                                                                    |
|        | Router# configure terminal                                          |                                                                                                    |
| Step 3 | platform qos match-statistics per-filter                            | Enables the QoS Packet-Matching Statistics: Per Filter feature.                                                 |
|        | Example:                                                            |                                                                                                    |
|        | <pre>Router(config)# platform qos match-statistics per-filter</pre> |                                                                                                    |
| Step 4 | interface interface -name                                           | Specifies the interface for attaching the policy-map.                                                           |
|        | Example: Router(config)# interface GigabitEthernet0/0/0             |                                                                                                    |
| Step 5 | service-policy {input   output} policy-map-name                     | Attaches a QoS policy-map to the interface. The QoS Packet Matching Statistics feature should be enabled before |
|        | <pre>Example: Router(config-if)# service-policy input pol1</pre>    | attaching any QoS policies.                                                                                     |

|         | Command or Action                                           | Purpose                                                                                                    |  |
|---------|-------------------------------------------------------------|----------------------------------------------------------------------------------------------------|--|
| Step 6  | end                                                         | Exits the configuration mode.                                                                                          |  |
|         | Example:                                                    |                                                                                                    |  |
|         | Router# end                                                 |                                                                                                    |  |
| Step 7  | show policy-map interface interface-name                    | Displays the packet statistics of all the classes that are configured for all the service policies that are present on |  |
|         | Example:                                                    | the specified interface, subinterface, or a specific permanent                                                         |  |
|         | Router# show policy-map interface serial4/0/0               | virtual circuit (PVC) on the interface.                                                                                |  |
| Step 8  | configure terminal                                          | Enters the global configuration mode.                                                                                  |  |
|         | Example:                                                    |                                                                                                    |  |
|         | Router# configure terminal                                  |                                                                                                    |  |
| Step 9  | interface interface-name                                    | Specifies the interface for removing the policy-map.                                                                   |  |
|         | Example: Router(config) # interface GigabitEthernet0/0/0    |                                                                                                    |  |
| Step 10 | no service-policy {input   output} policy-map-name          | Removes a QoS policy-map from an interface. All the QoS policies should be removed from the interfaces before the      |  |
|         | Example: Router(config-if) # no service-policy input pol1   | QoS Packet Matching Statistics feature can be disabled.                                                                |  |
| Step 11 | exit                                                        | Exits the interface configuration mode.                                                                                |  |
|         | <pre>Example: Router(config-if)# exit</pre>                 |                                                                                                    |  |
| Step 12 | no platform qos match-statistics per-filter                 | Disables the QoS Packet-Matching Statistics: Per Filter feature.                                                       |  |
|         | Example:                                                    |                                                                                                    |  |
|         | Router(config)# no platform qos match-statistics per-filter |                                                                                                    |  |
| Step 13 | end                                                         | Exits the configuration mode.                                                                                          |  |
|         | Example:                                                    |                                                                                                    |  |
|         | Router# <b>end</b>                                          |                                                                                                    |  |

#### **Examples**

Use the **show policy-map interface** command to display the packet statistics of all the classes that are configured for all the service policies that are present on the specified interface, subinterface, or a specific PVC on the interface:

#### Router# show policy-map interface gig1/1/0

```
GigabitEthernet1/1/0
 Service-policy input: pol1
                               ! target = gig1/1/0,input
   Class-map: class1 (match-any)
    1000 packets, 40000 bytes
     5 minute offered rate 0000 bps, drop rate 0000 bps
    Match: ip precedence 1 <----- User-defined filter
      800 packets, 32000 bytes <----- Filter matching results
    Match: ip precedence 2 <----- User-defined filter
      200 packets, 8000 bytes <----- Filter matching results
    OoS Set
      ip precedence 7
        No packet marking statistics available
   Class-map: class-default (match-any)
     500 packets, 20000 bytes
     5 minute offered rate 0000 bps, drop rate 0000 bps
    Match: any <----- User-defined filter
       500 packets, 20000 bytes <----- Filter matching results
```

## Configuring QoS Packet-Matching Statistics: Per ACE

### **Before You Begin**

Before enabling the QoS Packet-Matching Statistics: Per ACE feature, ensure that the QoS Packet-Matching Statistics: Per Filter feature has been enabled.

The following example shows how to check the feature status by using the **show platform hardware qfp** active feature qos configuration global command:

```
Router# show platform hardware qfp active feature qos configuration global Marker statistics are: disabled Match per-filter statistics are: enabled <>>> Match per-ace statistics are: enabled <>>> Performance-Monitor statistics are: disabled
```

To configure the QoS Packet-Matching Statistics: Per ACE feature, perform the following procedure:

#### **SUMMARY STEPS**

- 1. enable
- 2. configure terminal
- 3. platform qos match-statistics per-filter
- 4. platform qos match-statistics per-ace
- **5. interface** *interface-name*
- **6. service-policy**{**input**|**output**}*policy-map-name*
- **7.** end
- 8. show policy-map interface interface-name
- 9. show access-lists
- 10. configure terminal
- **11. interface** *interface-name*
- **12. no service-policy**{**input**|**output**}*policy-map-name*
- **13**. exit
- 14. no platform qos match-stat per-ace
- 15. no platform qos match-statistics per-filter
- **16.** end

### **DETAILED STEPS**

|        | Command or Action                                                            | Purpose                                                         |
|--------|------------------------------------------------------------------------------|-----------------------------------------------------------------|
| Step 1 | enable                                                                       | Enables the privileged EXEC mode.                               |
|        | Example:                                                                     | Enter your password if prompted.                                |
|        | Router> enable                                                               |                                                                 |
| Step 2 | configure terminal                                                           | Enters the global configuration mode.                           |
|        | Example:                                                                     |                                                                 |
|        | Router# configure terminal                                                   |                                                                 |
| Step 3 | platform qos match-statistics per-filter                                     | Enables the QoS Packet-Matching Statistics: Per Filter feature. |
|        | <pre>Example: Router(config)# platform qos match-statistics per-filter</pre> |                                                                 |
| Step 4 | platform qos match-statistics per-ace                                        | Enables the QoS Packet-Matching Statistics: Per ACE feature.    |
|        | <pre>Example: Router(config) # platform qos match-statistics per-ace</pre>   |                                                                 |

|         | Command or Action                                                                                                 | Purpose                                                                                                    |
|---------|----------------------------------------------------------------------------------------------------|----------------------------------------------------------------------------------------------------|
| Step 5  | interface interface-name                                                                                          | Specifies the interface for attaching the policy-map.                                                                           |
|         | Example: Router(config)# interface GigabitEthernet0/0/0                                                           |                                                                                                    |
| Step 6  | <pre>service-policy{input output}policy-map-name  Example:     Router(config-if)# service-policy input pol1</pre> | Attaches a QoS policy-map to an interface. The QoS Matching Statistics feature should be enabled before attaching QoS policies. |
| Step 7  | end                                                                                                    | Exits the configuration mode.                                                                                                   |
|         | Example:                                                                                                    |                                                                                                    |
|         | Router# end                                                                                                    |                                                                                                    |
| Step 8  | show policy-map interface interface-name                                                                          | Displays the packet statistics pertaining to all the classes that are configured for all the service policies either on the     |
|         | Example:                                                                                                    | specified interface, subinterface, or on a specific PVC on the interface.                                                       |
|         | Router# show policy-map interface serial4/0/0                                                                     |                                                                                                    |
| Step 9  | show access-lists                                                                                                 | Displays the contents of current access lists, including the QoS Packet-Matching Statistics: Per ACE.                           |
|         | Example: Router# show access-lists                                                                                |                                                                                                    |
| Step 10 | configure terminal                                                                                                | Enters the global configuration mode.                                                                                           |
|         | Example:                                                                                                    |                                                                                                    |
|         | Router# configure terminal                                                                                        |                                                                                                    |
| Step 11 | interface interface-name                                                                                          | Specifies the interface for removing the policy-map.                                                                            |
|         | <pre>Example: Router(config) # interface GigabitEthernet0/0/0</pre>                                               |                                                                                                    |
| Step 12 | no service-policy{input output}policy-map-name                                                                    | Removes a QoS policy-map from an interface. All the QoS policies should be removed from the interfaces before the               |
|         | Example: Router(config-if) # no service-policy input pol1                                                         | QoS Matching Statistics feature can be disabled.                                                                                |
| Step 13 | exit                                                                                                    | Exits the interface configuration mode.                                                                                         |
|         | <pre>Example: Router(config-if)# exit</pre>                                                                       |                                                                                                    |
| Step 14 | no platform qos match-stat per-ace                                                                                | Disables the QoS Packet-Matching Statistics: Per ACE feature.                                                                   |
|         | Example:                                                                                                    |                                                                                                    |
|         | Router(config)# no platform qos match-stat per-ace                                                                |                                                                                                    |

|         | Command or Action                                                                | Purpose                                                          |
|---------|----------------------------------------------------------------------------------|------------------------------------------------------------------|
| Step 15 | no platform qos match-statistics per-filter                                      | Disables the QoS Packet-Matching Statistics: Per Filter feature. |
|         | <pre>Example: Router(config) # no platform qos match-statistics per-filter</pre> |                                                                  |
| Step 16 | end                                                                              | Exits the configuration mode.                                    |
|         | Example:                                                                         |                                                                  |
|         | Router# end                                                                      |                                                                  |

#### **Example**

Use the **show policy-map interface** command to display the per-filter statistics of all the classes that are configured for all the service policies on the specified interface, subinterface, or on a specific PVC on the interface:

Router# show policy-map interface GigabitEthernet0/0/2

```
Service-policy input: test-match-types
  Class-map: AlorA2-class (match-any)
    482103366 packets, 59780817384 bytes
    5 minute offered rate 6702000 bps
   Match: access-group name Al 62125633 packets, 7703578368 bytes
      5 minute rate 837000 bps
   Match: access-group name A2
      419977732 packets, 52077238892 bytes
      5 minute rate 5865000 bps
  Class-map: A3andprec1-class (match-all)
    5673520 packets, 703516480 bytes
    5 minute offered rate 837000 bps
   Match: access-group name A3
   Match: ip precedence 1
  Class-map: A5-class (match-all)
    227101820 packets, 28160625680 bytes
    5 minute offered rate 3351000 bps
   Match: access-group name A5
  Class-map: A6and7-class (match-all)
    627615840 packets, 77824340228 bytes
    5 minute offered rate 9215000 bps
   Match: access-group name A6and7
  Class-map: A3-class (match-all)
    111548288 packets, 13831987712 bytes
    5 minute offered rate 1675000 bps
   Match: access-group name A3
  Class-map: A4andsource (match-all)
    16115590 packets, 1998333160 bytes
    5 minute offered rate 2513000 bps
    Match: access-group name A4
   Match: access-group name source
```

```
Class-map: class-default (match-any)
164881212 packets, 20445270288 bytes
5 minute offered rate 0 bps, drop rate 0 bps
Match: any
```

Use the **show ip access-lists** command to display the contents of current access lists (which includes the QoS Packet-Matching Statistics: Per ACE):

#### Router# show ip access-lists

```
Extended IP access list A1

10 permit ip 32.1.1.0 0.0.0.255 any (129580275 matches)
Extended IP access list A2

10 permit ip 32.1.2.0 0.0.0.255 any (486342300 matches)
Extended IP access list A3

10 permit ip 32.1.3.0 0.0.0.255 any (306738457 matches)
Extended IP access list A4

10 permit ip 32.1.4.0 0.0.0.255 any (16147975 matches)
Extended IP access list A5

10 permit ip 32.1.5.0 0.0.0.255 any (294357455 matches)
Extended IP access list A6and7

10 permit ip 32.1.6.0 0.0.0.255 any (341426749 matches)
20 permit ip 32.1.7.0 0.0.0.255 any (398245767 matches)
Extended IP access list source
10 permit ip any host 16.1.1.5 (16147976 matches)
```

## **Troubleshooting Tips**

To confirm that the QoS: Packet Matching Statistics feature is enabled, use the **show platform hardware qfp active feature qos config global** command. If the feature is disabled, you should see a message similar to the following:

Router# show platform hardware qfp active feature qos config global

```
Marker statistics are: enabled
Match per filter statistics are: enabled
```

## **Example: Configuring a QoS Packet-Matching Statistics: Per Filter**

The following example shows how to configure a QoS Packet-Matching Statistics: Per Filter, perform the following tasks:

- Define a QoS packet matching filter
- Display the **show policy-map interface** command output

#### Router# show policy-map interface Tunnel1

```
Service-policy output: DATA-OUT-PARENT
Class-map: class-default (match-any)
4469 packets, 4495814 bytes
5 minute offered rate 0000 bps, drop rate 0000 bps
Match: any <----- User-defined filter
Queueing
queue limit 416 packets
(queue depth/total drops/no-buffer drops) 0/0/0
(pkts output/bytes output) 4469/4558380
shape (average) cir 100000000, bc 400000, be 400000
target shape rate 100000000
Service-policy: DATA-OUT
queue stats for all priority classes:
```

```
Queueing
queue limit 200 packets
(queue depth/total drops/no-buffer drops) 0/0/0
(pkts output/bytes output) 4469/4558380

Class-map: ATM-VTI-RIP-SPK1-DATA (match-any)
4469 packets, 4495814 bytes <------- Filter matching results
5 minute offered rate 0000 bps, drop rate 0000 bps
Match: access-group 121 <------ User-defined filter
4469 packets, 4495814 bytes <------ Filter matching results
5 minute rate 0 bps
QoS Set
ip precedence 3
Packets marked 4469
Priority: 100 kbps, burst bytes 2500, b/w exceed drops: 0
```

## **Additional References**

#### **Related Documents**

| Related Topic               | Document Title                                 |  |
|-----------------------------|------------------------------------------------|--|
| Cisco IOS commands          | Cisco IOS Master Commands List, All Releases   |  |
| Quality of service commands | Cisco IOS Quality of Service Command Reference |  |

### Standards

| Standard                                                                                              | Title |
|----------------------------------------------------------------------------------------------------|-------|
| No new or modified standards are supported, and support for existing standards has not been modified. |       |

#### **MIBs**

| MIB                       | MIBs Link                                                                                                    |
|---------------------------|----------------------------------------------------------------------------------------------------|
| CISCO-CLASS-BASED-QOS-MIB | To locate and download MIBs for selected platforms, Cisco software releases, and feature sets, use Cisco MIB Locator found at the following URL: http://www.cisco.com/go/mibs |

#### **RFCs**

| RFC                                                                                         | Title |
|---------------------------------------------------------------------------------------------|-------|
| No new or modified RFCs are supported, and support for existing RFCs has not been modified. |       |

#### **Technical Assistance**

| Description                                                                                                    | Link |
|----------------------------------------------------------------------------------------------------|------|
| The Cisco Support and Documentation website provides online resources to download documentation, software, and tools. Use these resources to install and configure the software and to troubleshoot and resolve technical issues with Cisco products and technologies. Access to most tools on the Cisco Support and Documentation website requires a Cisco.com user ID and password. |      |

# Feature Information for QoS Packet-Matching Statistics

The following table provides release information about the feature or features described in this module. This table lists only the software release that introduced support for a given feature in a given software release train. Unless noted otherwise, subsequent releases of that software release train also support that feature.

Use Cisco Feature Navigator to find information about platform support and Cisco software image support. To access Cisco Feature Navigator, go to <a href="https://www.cisco.com/go/cfn">www.cisco.com/go/cfn</a>. An account on Cisco.com is not required.

Table 2: Feature Information for QoS Packet-Matching Statistics

| Feature Name                                  | Releases                  | Feature Information                                                                                                    |
|-----------------------------------------------|---------------------------|----------------------------------------------------------------------------------------------------|
| QoS Packet-Matching Statistics:<br>Per Filter | Cisco IOS XE Release 3.3S | The QoS Packet-Matching Statistics: Per Filter feature allows you to count and display the number of packets matching individual filters (match statements) used in class-maps within QoS service policies that have. |
|                                               |                           | The following commands were introduced or modified:                                                                                                    |
|                                               |                           | • platform qos<br>match-statistics per-filter                                                                                                    |
|                                               |                           | • no platform qos<br>match-statistics per-filter                                                                                                    |
|                                               |                           | • show platform hardware<br>qfp active feature qos<br>config global                                                                                                    |

| Feature Name R                            | Releases                   | Feature Information                                                                                                    |
|-------------------------------------------|----------------------------|----------------------------------------------------------------------------------------------------|
| QoS Packet-Matching Statistics: C Per ACE | Cisco IOS XE Release 3.10S | The QoS Packet-Matching Statistics: Per ACE feature allows you to track and display the number of packets and bytes matching individual ACEs that are used in QoS policies (access groups used in class maps). The following command was introduced:  platform qos match-statistics per-ace |

Feature Information for QoS Packet-Matching Statistics